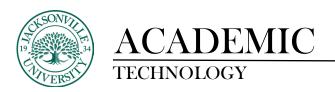

## **How to Create a Discussion Board**

You can add discussion board forums to a content area or folder and link the forum to the **Discussion Board** area.

## **How to Create a Discussion**

1. You have two options to create a **Discussion Board**. Option 1 is to select **Discussions** on the Action Bar or Option 2 is to click the + sign in the Content Area, Create, and under Participation and Engagement choose **Discussion**.

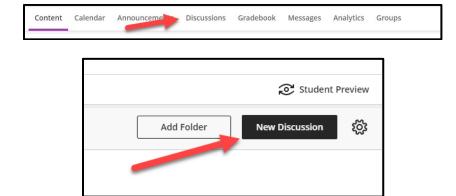

Once the **Discussion** method has been chosen, you will click on **New Discussion**.

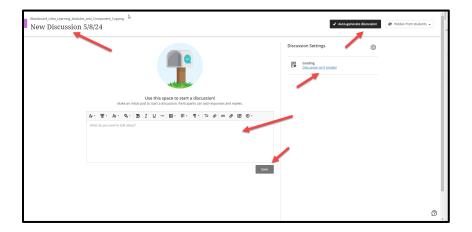

This will open a window to add the title, enter the question, topic, or directions. Once the content is entered in the grey input box be sure to save your changes. The AI generation can be used to generate multiple discussions that can be saved for future use if chosen. If this discussion is going to be graded, click on the **Discussion isn't graded** link.

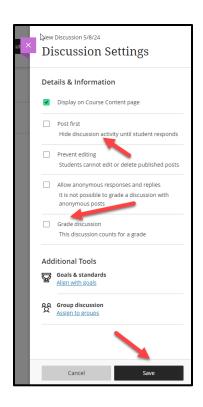

In the **Discussion Settings** panel, you can set the grading parameters and assign to a group if needed. There are a few varying options to help gauge the interaction and requirements for grading. Choose **Save** when you have completed the settings changes.

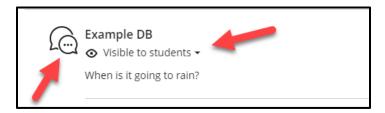

Once the **Discussion Board** has been created it will appear as a component in the **Course Content**. Adaptive release settings can be applied if you are building the DB content ahead of time. You can move this into a **Learning Module** or **Folder** when ready.